# Oggetti focus

In questo video scopriamo come creare e monitorare il rendimento dei focus items, elementi interattivi come pop-up, barre e notifiche pensati per catturare l'attenzione degli utenti.

La sezione Oggetti focus permette di gestire quegli elementi (pop-up, notifiche, barre, pagine) utili a catturare l'attenzione del navigatore sul proprio sito internet.

### Elenco oggetti focus

L'elenco degli oggetti focus è accessibile cliccando sulla corrispondente voce di menù.

La tabella mostra in particolare:

- il nome dell'oggetto focus: utile per distinguere gli oggetti focus tra di loro
- la categoria alla quale l'oggetto focus è stato assegnato
- il tipo di oggetto Focus
- lo stile dell'oggetto Focus
- ID: identificativo numerico dell'oggetto focus

Le azioni eseguibili su ogni oggetto focus, azionabili tramite la freccia presente nella prima colonna della tabella permettono di:

- modificare l'oggetto focus
- clonare (duplicare) l'oggetto focus
- eliminare l'oggetto focus

È inoltre possibile pubblicare e spubblicare velocemente l'oggetto focus tramite l'apposito selettore affianco al nome.

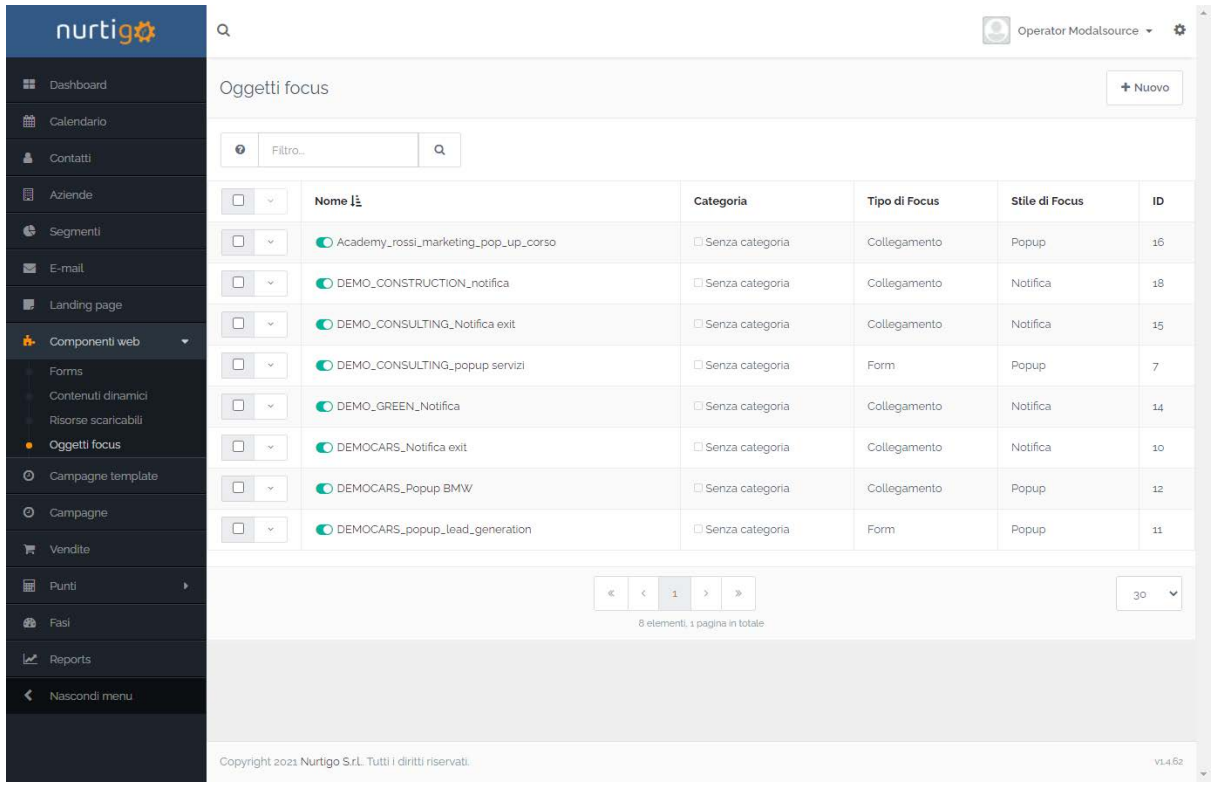

#### elenco oggetti focus

# Dettaglio oggetto focus

Cliccando su di un oggetto focus specifico si accede alla pagina di dettaglio la quale presenta nella parte alta una tendina, caratterizzata dalla dicitura Dettagli, utile appunto a visualizzare i dettagli dell'oggetto focus:

- categoria di appartenenza
- l'utente che l'ha creato
- la data di creazione
- l'ultimo utente ad averlo modificato
- la data di ultima modifica
- la data di pubblicazione
- l'eventuale data di sospensione
- l'ID

Nella parte sottostante un grafico mostra le visualizzazioni dell'oggetto focus nel tempo e gli invii del form eventualmente in esso contenuto.

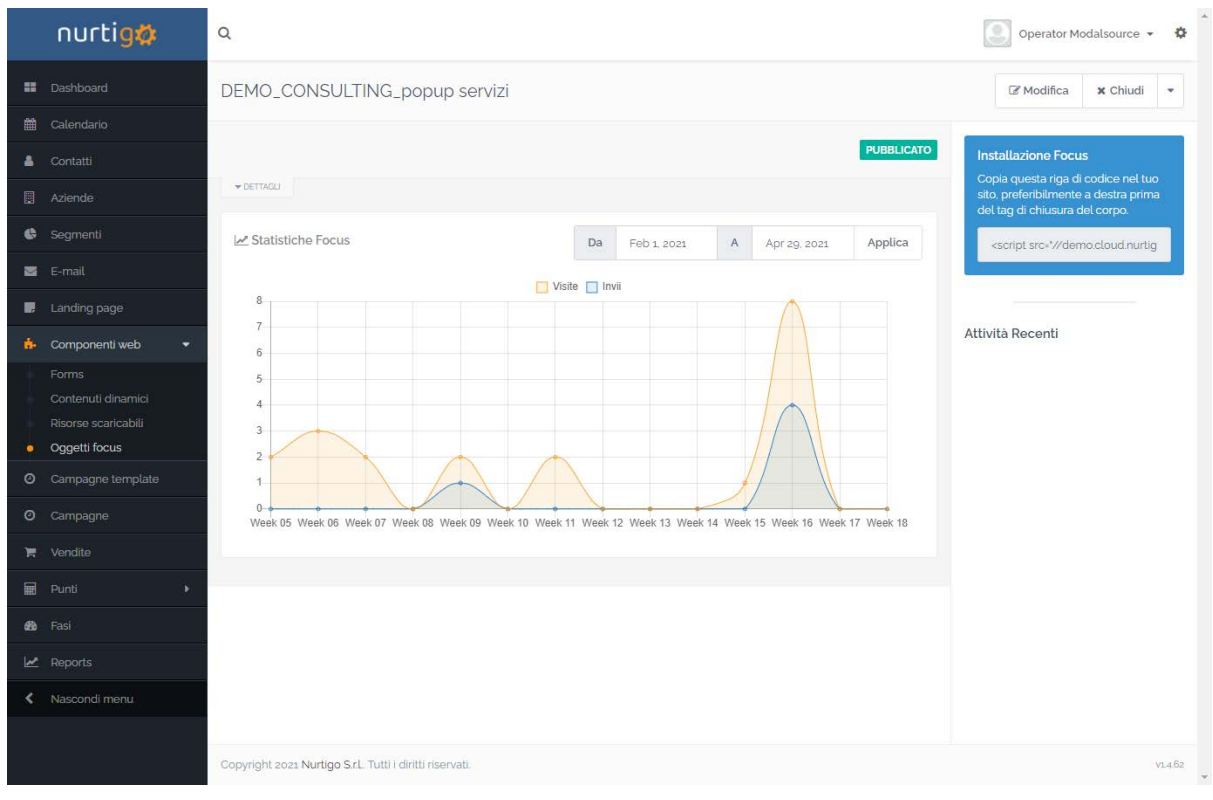

Dettaglio focus item

In alto a destra compare lo script utilizzabile per l'inserimento dell'oggetto focus all'interno del proprio sito internet e ancora più sopra una serie di azioni possibili:

- Modifica: per entrare nella modifica dell'oggetto focus
- Clona: per clonare (duplicare) l'oggetto focus
- Elimina: per eliminare l'oggetto focus

#### Nuovo oggetto focus

Per creare un nuovo oggetto focus è possibile cliccare sul pulsante "Nuovo" in alto a destra nella schermata di elenco oggetti focus.

La schermata per la creazione di un nuovo oggetto focus permette di impostare:

- Nome: utile per identificare l'oggetto focus
- Sito web: è possibile inserire un proprio sito web per visualizzare una preview dell'oggetto focus
- Descrizione: è possibile inserire una descrizione dell'oggetto focus

Inoltre sulla spalla destra compariranno ulteriori parametrizzazioni:

- Categoria: la categoria a cui associare l'oggetto focus
- Pubblicato: indica se l'oggetto focus è pubblicato o meno
- Pubblica il: eventuale data di pubblicazione
- Sospendi il: eventuale data di spubblicazione

- Tag UTM: tag di Google Analytics da isnerire nell'oggetto focus

In alto a destra è poi presente il link al costruttore dell'oggetto focus.

Una volta entrati nel costruttore è necessario effettuare una serie di parametrizzazioni. Innanzitutto lo scopo del focus item:

- raccogliere dati: un popup che conterrà un form, per es. per effettuare l'iscrizione alla newsletter

**Chiudi Costruttor** 

Raccogliere dati<br>Utilizzare un modulo Nurtigo per

Visualizzare un avviso Enfatizzare un link

en di un 1101 en

Su cosa focalizzare?

- visualizzare un avviso: una barra o una notifica con un messaggio
- enfatizzare un link: una barra, una notifica o un popup contenente un link

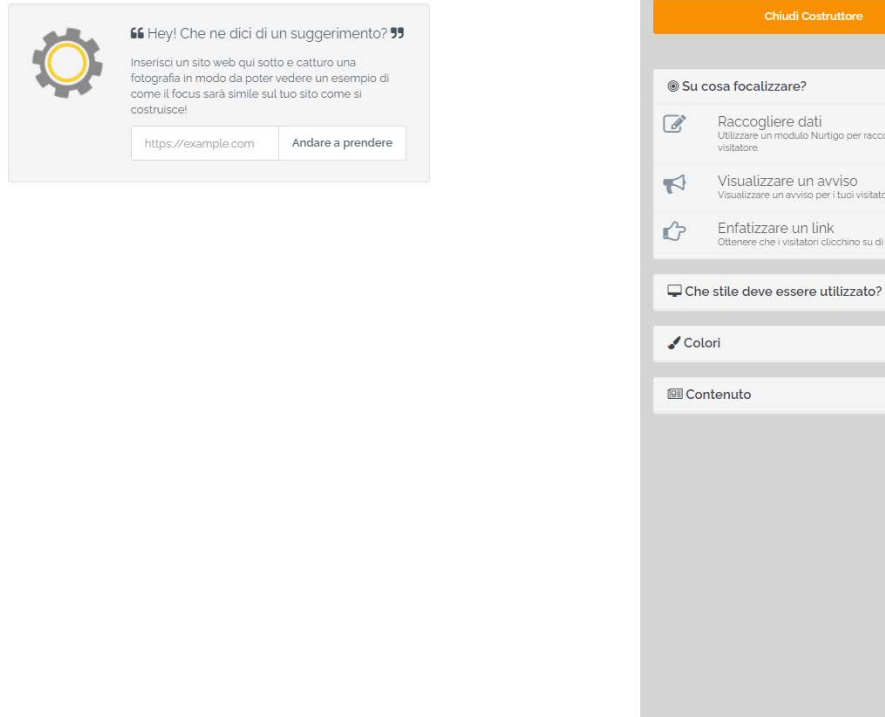

il costruttore dei focus items

Selezionato l'obiettivo del focus item, sarà possibile inserire alcune parametrizzazioni aggiuntive.

Per esempio selezionando "raccolta dati" sarà possibile decidere:

- se animare o meno l'apparizione dell'elemento grafico
- in corrispondenza di quale evento farlo apparire:
	- all'arrivo sulla pagina
	- dopo un po' di scorrimento verso il basso
	- al raggiungimento della metà pagina
	- al raggiungimento del fondo pagina
- quando il visitatore posiziona il cursore sulla x di chiusura della finestra del browser
- dopo quanti secondi far comparire il focus item
- quante volte dovrà apparire:
	- in ogni pagina navigata
	- una sola volta per sessione di navigazione
	- ogni 2 minuti
	- ogni 15 minuti
	- una volta all'ora
	- una volta al giorno
- se compare o meno dopo che ha portato ad una conversione (compilazione del form)

Cu cosa focalizzaro? Raccogliere dati

7

 $No$ Quando comparire? All'arrivo Dopo quanto tempo?

Quante volte? Ogni pagina

 $No$ 

 $\blacktriangleleft$  $n^2$ 

 $\sqrt{\phantom{a}}$ Colori **El** Contenuto

Smettere di comparire dopo una conversione? @

Visualizzare un avviso

Enfatizzare un link

Che stile deve essere utilizzato?

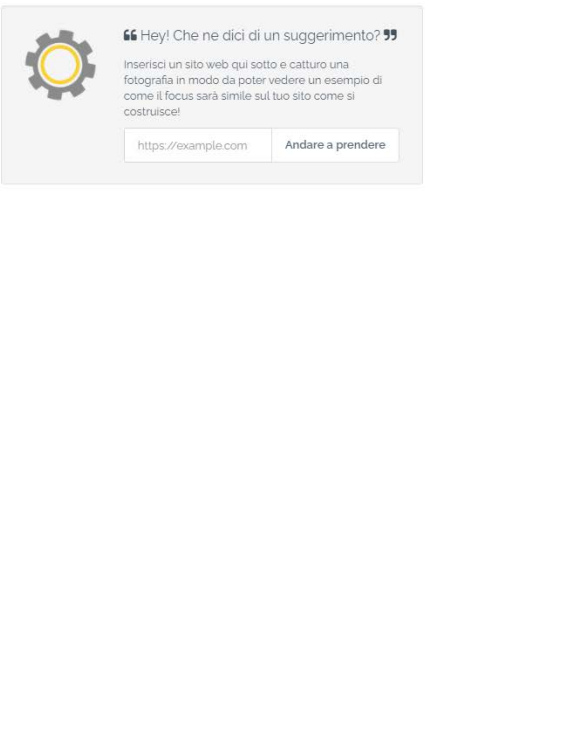

Parametrizzazione ficus item

Nella sezione successiva sarà possibile selezionare lo stile del focus item, scegliendo tra:

- barra: una barra sottile con del testo
- un popup: un rettangolo posizionabile nella pagina a diverse altezze
- una notifica: un "fumetto" da visualizzare in uno degli angoli della pagina
- pagina intera: una schermata che si sovrappone completamente alla pagina web

La sezione dei colori permette di personalizzare i colori di tutti gli elementi standard del focus item:

- il colore primario (del titolo)
- il colore del testo
- il colore del pulsante
- il colore del testo nel pulsante

La sezione Contenuto permette di configurare gli elementi visualizzati all'interno del focus item secondo 2 modalità:

- Base: permette di parametrizzare i testi e le immagini da visualizzare secondo le strutture di layout predefinite
- Editor: consente di creare il contenuto da zero tramite l'apposito editor

## Modifica oggetto di focus

La modifica di un focus item può essere raggiunto dalla pagina di dettaglio del focus item o tramite il menù azioni presente per ogni singolo oggetto focus nell'elenco oggetti focus.